## **QuikGraf File List**

Most of the files on the enclosed diskette are compressed and cannot be installed directly. If you want to uncompress the files yourself you can use the DOS program EXPAND.EXE that was placed in your \WINDOWS directory when you initiallly installed Windows.

Here's a list of the files on the QuikGraf installation diskette and where they get installed. This documentation file uses the default name of \QKGRAF10 for the directory to contain QuikGraf, but you can specify any directory name you like during the installation process.

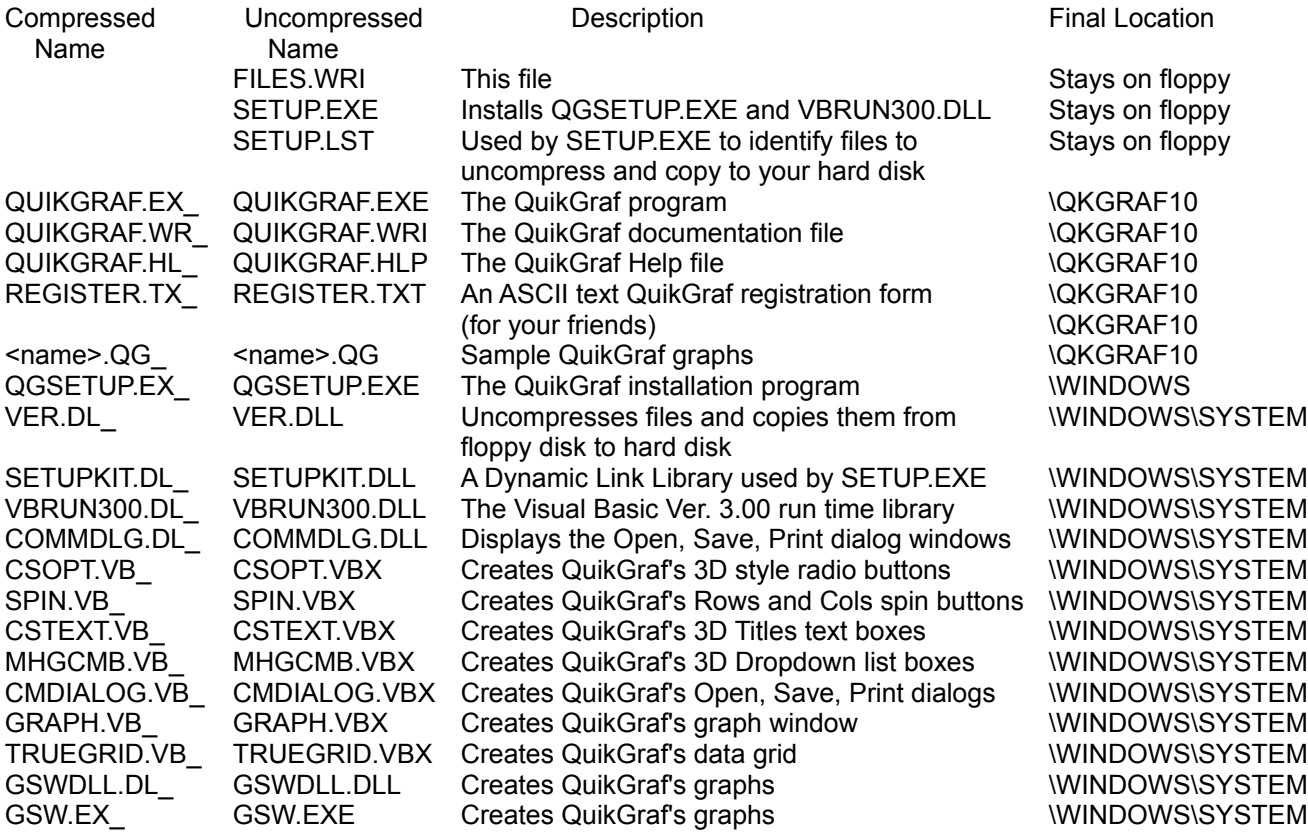

Note that you only have to run SETUP.EXE once. If, after running it to originally install QuikGraf, you need to reinstall QuikGraf, you can simply run the program QGSETUP.EXE which you will find in your \WINDOWS directory. QGSETUP.EXE is what really installs QuikGraf; all SETUP.EXE does is copy QGSETUP.EXE and VBRUN300.DLL to your hard disk and then run QGSETUP.EXE.